# Bedienungs- und Installationsanleitung

# WAREMA Mobile System WMS Handsender

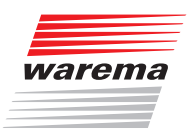

Für künftige Verwendung aufbewahren! Gültig ab 1. September 2014

## **Allgemeines**

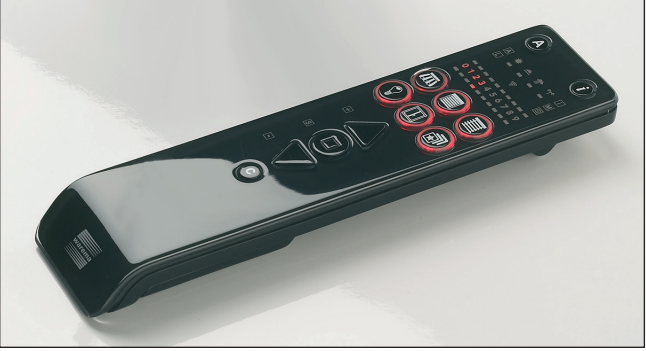

Abb. 1 WMS Handsender

Der WAREMA Mobile System (WMS) Handsender kann WAREMA WMS Empfänger fernsteuern. Die Empfänger bestätigen die empfangenen Befehle, der Handsender zeigt diese Rückmeldungen an.

Der WMS Handsender unterstützt 5 verschiedene Produkttypen. Pro Produkttyp stehen 10 Kanäle zur Verfügung, in jeden Kanal können maximal 10 Empfänger eingelernt werden.

Um verschiedene Produkte gleichzeitig zu bedienen und selbst definierte Zustände wieder abzurufen, können bis zu 10 unterschiedliche Szenen festgelegt werden. Über eine Szene können bis zu 200 Empfänger mit einem einzigen Befehl bedient werden.

Über den WMS Handsender können die Komfortautomatiken ein- und ausgeschaltet werden. Die im Empfänger gespeicherten Parameter der Automatikfunktionen können angezeigt und verändert werden.

Der WMS Handsender zeigt bei der nächsten Bedienung eines Produkts an, ob dieses in der Zwischenzeit durch eine Automatik bedient wurde. Verhindert eine Automatikfunktion das Bedienen eines Produkts (z.B. Windalarm), wird dies ebenfalls am WMS Handsender angezeigt.

## Bestimmungsgemäßer Gebrauch

Das Gerät wurde zur Steuerung von WAREMA Mobile System (WMS) Empfängern entwickelt. Bei Einsatz außerhalb des in dieser Anleitung aufgeführten Verwendungszweckes ist die Genehmigung des Herstellers einzuholen.

## Sicherheitshinweise

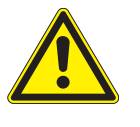

### VORSICHT

Der Handsender ist für den Innenbereich vorgesehen. Er ist nicht wasserdicht. Lassen Sie den Handsender nicht im Freien liegen!

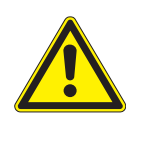

#### VORSICHT

Betätigen Sie niemals wahllos Tasten auf Ihrem Handsender ohne Sichtkontakt zum Sonnenschutz. Kinder dürfen nicht mit diesem Produkt spielen - Fernsteuerungen oder Sender dürfen nicht in die Hände von Kindern gelangen!

Führen Sie die folgenden Schritte in der angegebenen Reihenfolge durch, um einen störungsfreien Betrieb zu gewährleisten:

- **Lesen Sie diese Anleitung aufmerksam durch**
- Legen Sie die Batterien ein
- **Lernen Sie den Handsender in die Empfänger ein**
- **Prüfen Sie die Funktion Ihrer Anlage**

## Inbetriebnahme

Inbetriebnahmefilme finden Sie unter: http://www.warema.de/inbetriebnahmefunksysteme

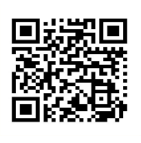

Es wird die Inbetriebnahme über die PC-Software WMS studio empfohlen!

- Legen Sie die mitgelieferten Batterien wie im Abschnitt "Wartung" beschrieben in das Batteriefach ein. Danach ist das Gerät betriebsbereit.
- Lernen Sie den Handsender in die Empfänger ein. Siehe Abschnitt "Inbetriebnahmefunktionen" (Im Anlieferungszustand "kennt" ein Empfänger zunächst einmal keinen Sender und muss daher lernen, auf welche Sender er reagieren soll. Wir nennen diesen Vorgang "einlernen".)

#### Beachten Sie bitte unbedingt die Bedienungs- und Installationsanleitungen der Empfänger.

HHINWEIS Zusätzlich ist bei Ihrem Fachhändler die "WMS Applikationsbroschüre" mit zahlreichen Praxisbeispielen zum Thema Einlernen, Parametrieren und WMS-Netzwerke kostenlos erhältlich. Die Broschüre kann alternativ unter der Adresse: http://www.warema.de → Produkte → Steuerungssysteme → WAREMA Mobile System heruntergeladen werden. Im WAREMA Mobile System sind außerdem vielfältige Sonderfunktionen möglich.

# Bedienelemente und Anzeigen

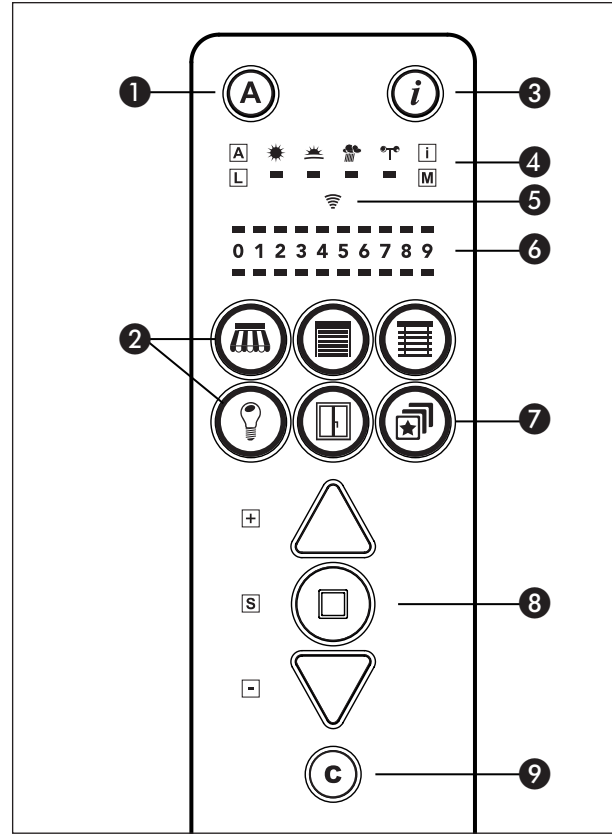

Abb. 2 Bedienfeld des WMS Handsenders

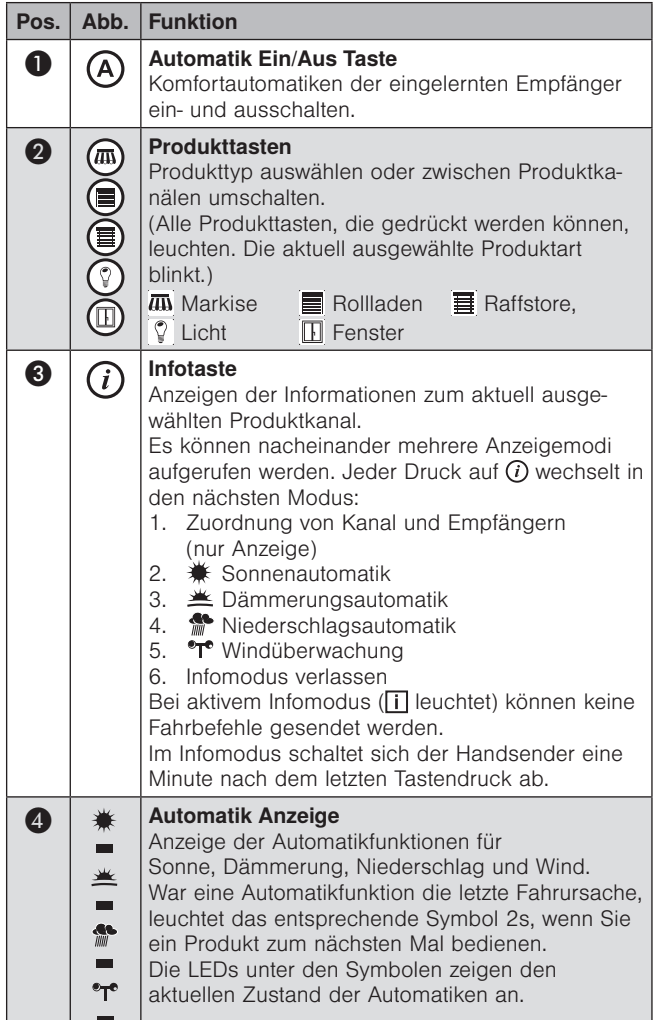

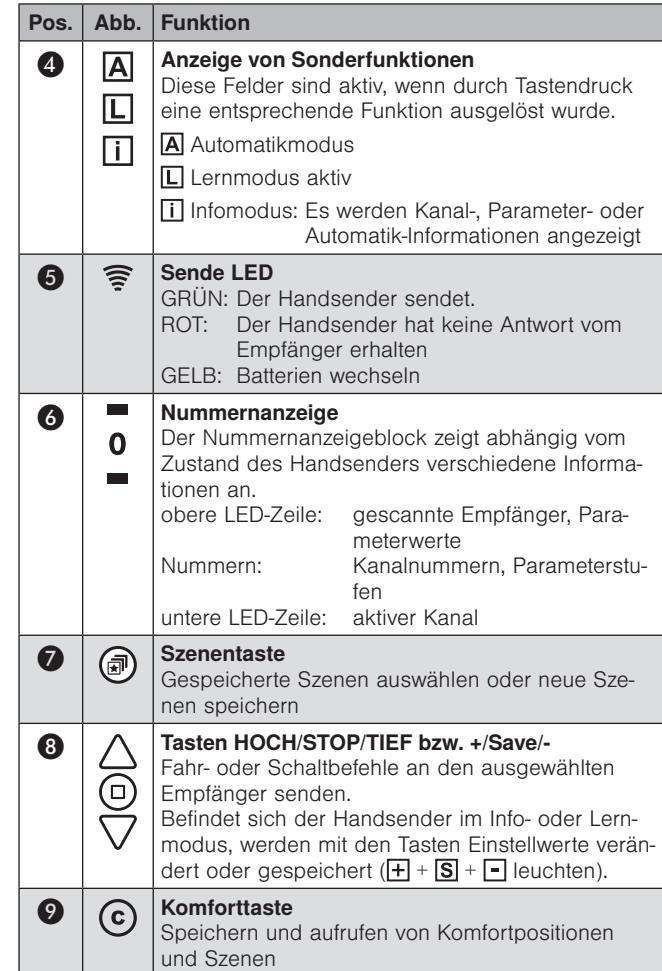

# Bedienelemente auf der Rückseite

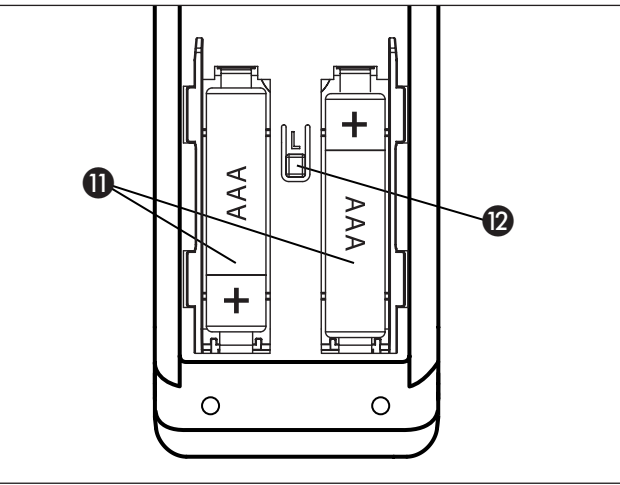

<span id="page-1-0"></span>Abb. 3 Rückseite des WMS Handsenders

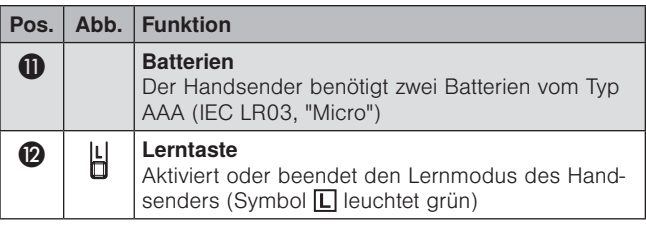

# Bedienung

### Aufwecken

Der Handsender befindet sich normalerweise im Energiesparmodus. Der Energiesparmodus wird 8 Sekunden nach dem letzten Tastendruck aktiviert. Alle Tasten auf der Vorderseite außer  $\overline{A}$  oder  $\overline{u}$  wecken den Handsender wie folgt auf.

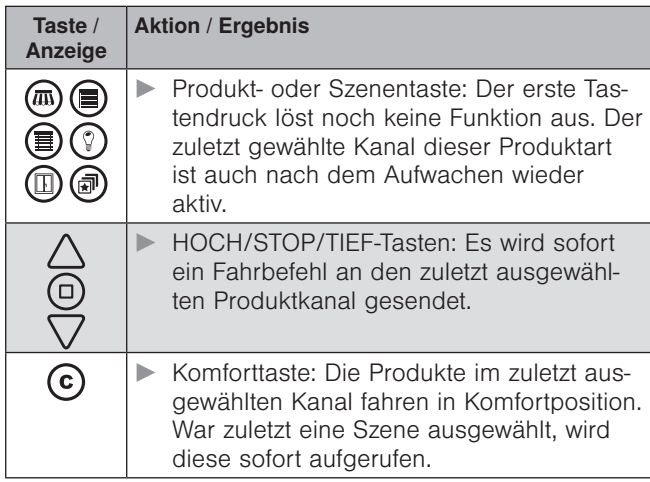

HINWEIS Der Handsender bleibt je nach Funktion oder Modus bis zu mehrere Minuten eingeschaltet.

#### Produkte bedienen

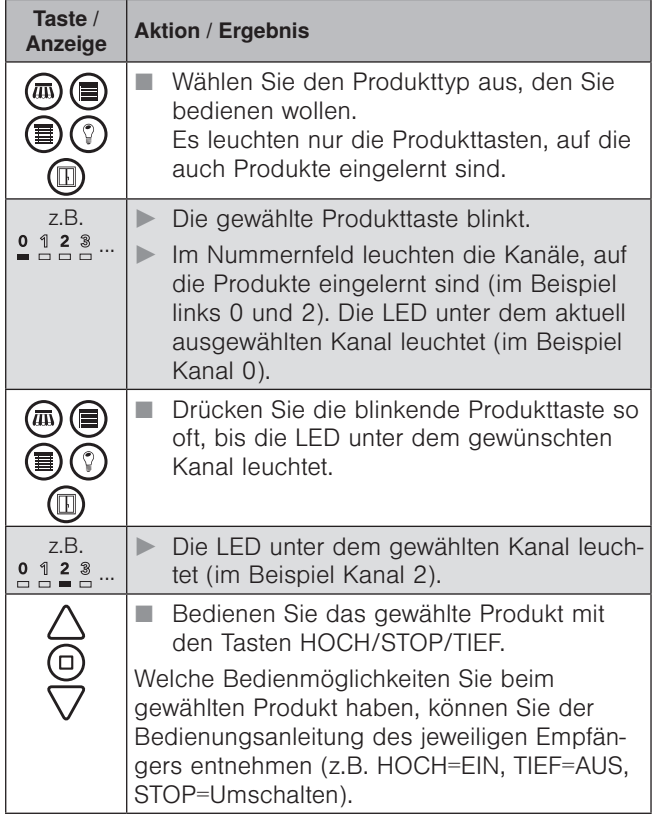

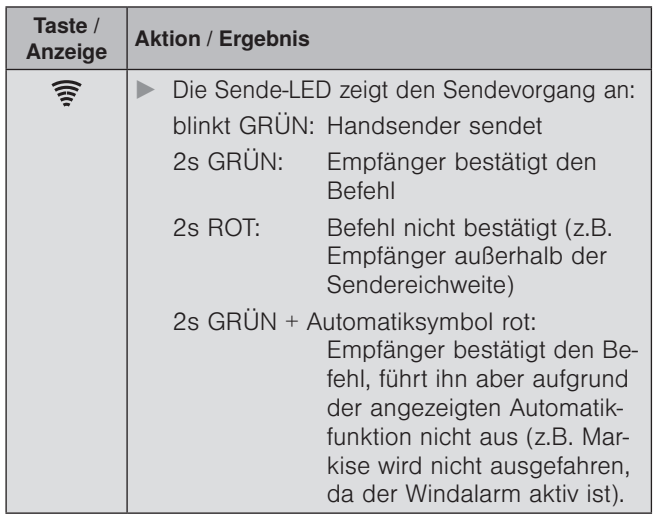

**HINWEIS** Der WMS Handsender merkt sich den zuletzt ausgewählten Produktkanal. Sie können dieses Produkt jederzeit direkt mit den Tasten HOCH/ STOP/TIEF oder der Komforttaste bedienen, ohne es erneut auswählen zu müssen.

> Ist die letzte Fahrursache Sonne, Dämmerung, Niederschlag oder Wind gewesen, leuchtet das entsprechende Symbol für 2s, wenn Sie das Produkt zum nächsten Mal bedienen.

#### Automatik anzeigen/parametrieren

Wenn Sie geeignete WMS Sensoren nachrüsten, können Ihre Produkte im WMS Netz automatisch in Abhängigkeit von Sonne, Dämmerung oder Niederschlag gesteuert werden. Detaillierte Informationen hierzu finden Sie in den Anleitungen der WMS Sensoren.

Die Parameter der Komfortautomatiken können über den Handsender angezeigt und verändert werden.

HINWEIS Es werden nur die Parameter angezeigt, die zur ausgewählten Produktart gehören (z.B. gibt es keine Niederschlagsautomatik zum Produkttyp Licht). Die Parameter der Sicherheitsfunktion Wind können nur angezeigt, aber nicht verändert werden.

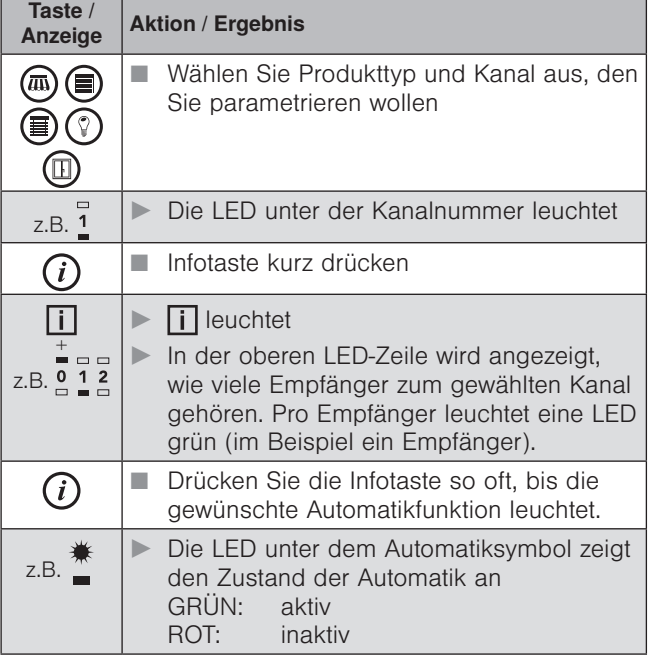

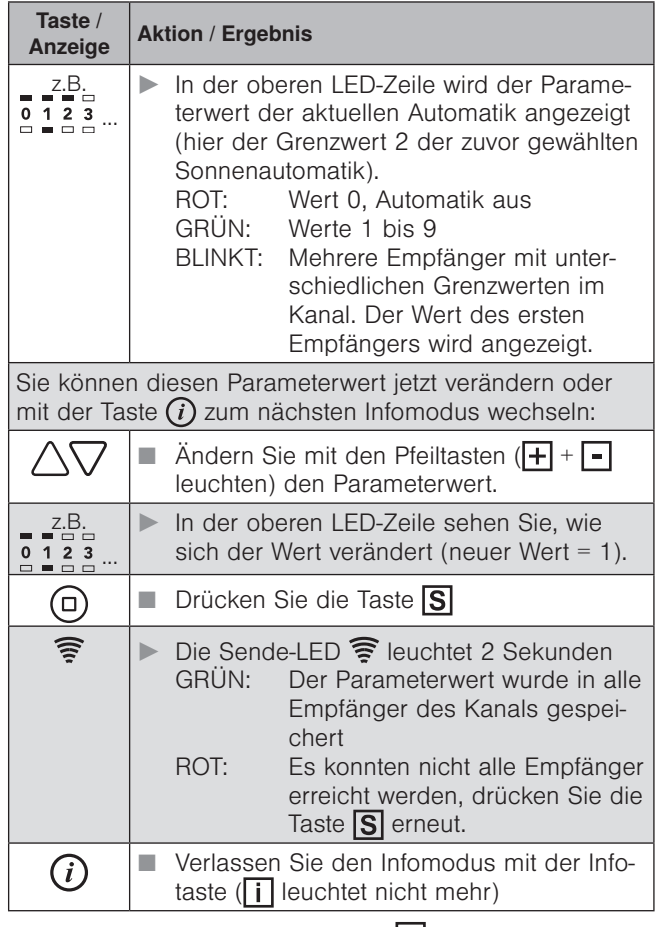

HINWEIS Bei aktivem Infomodus (i leuchtet) können keine Fahrbefehle gesendet werden. Im Infomodus schaltet sich der Handsender eine Minute nach dem letzten Tastendruck ab. Wenn mehrere Empfänger zu einem Kanal gehören, wird der eingestellte Parameterwert in alle Empfänger des Kanals geschrieben.

#### Komfortautomatiken ein-/ausschalten

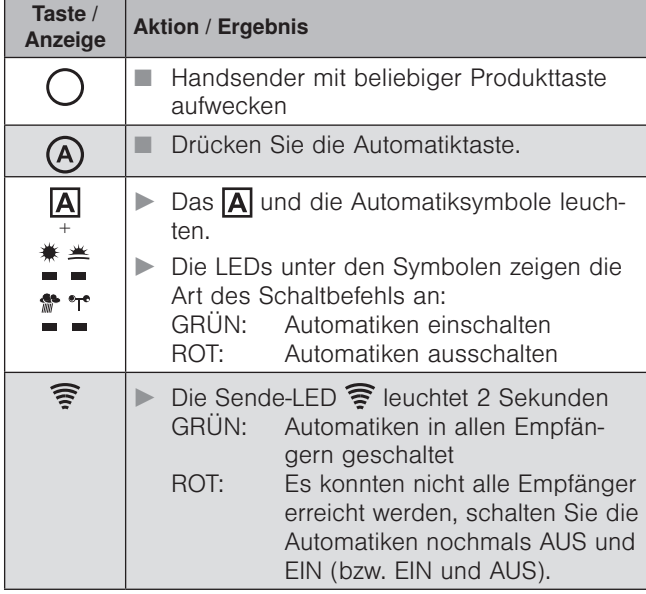

HINWEIS Der Handsender merkt sich immer den zuletzt gesendeten Befehl. Wird die Automatiktaste dann erneut gedrückt, sendet der Handsender den Gegenbefehl (EIN - AUS - EIN - ...).

### Komfortpositionen lernen/abrufen

Für jeden Empfänger im Netz kann eine Komfortposition gespeichert werden (z.B. Markise halb ausgefahren). Mit einem Tastendruck wird diese Komfortposition automatisch wiederhergestellt.

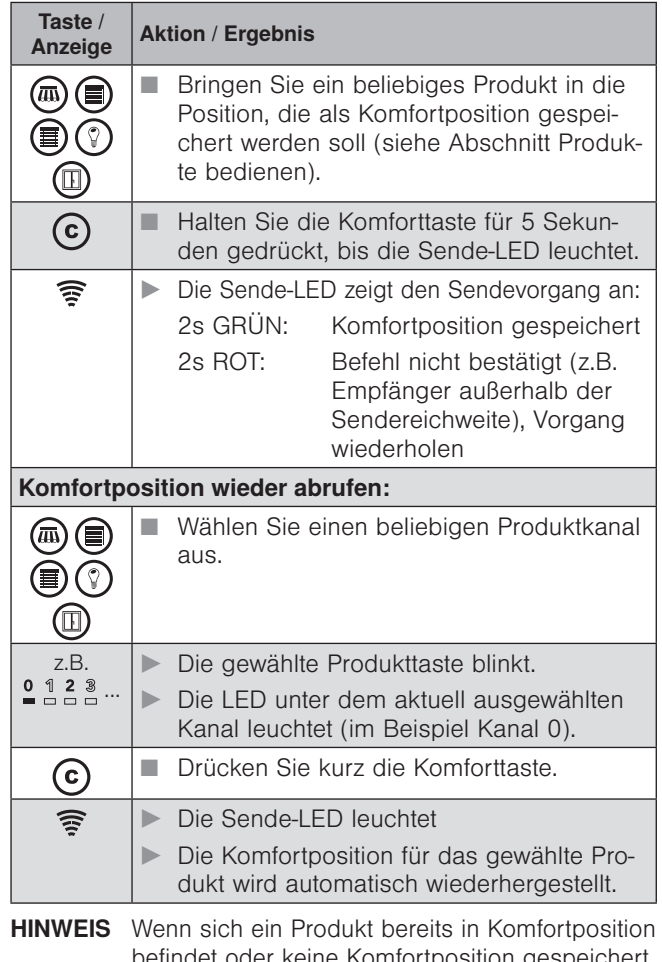

befindet oder keine Komfortposition gespeichert wurde, reagiert das gewählte Produkt nicht auf das Drücken der Komforttaste.

## Fortgeschrittene Funktionen Gruppen bilden

In folgendem Beispiel wird zunächst Kanal 1 und anschließend Kanal 2 dem neuen Kanal 3 zugewiesen. Über Kanal 3 können dann die Produkte in Kanal 1 und 2 gemeinsam bedient werden.

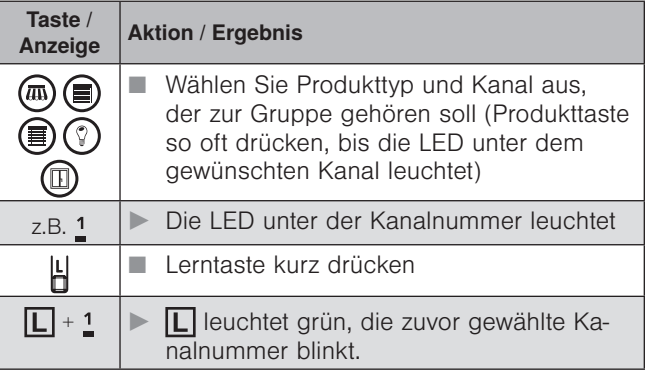

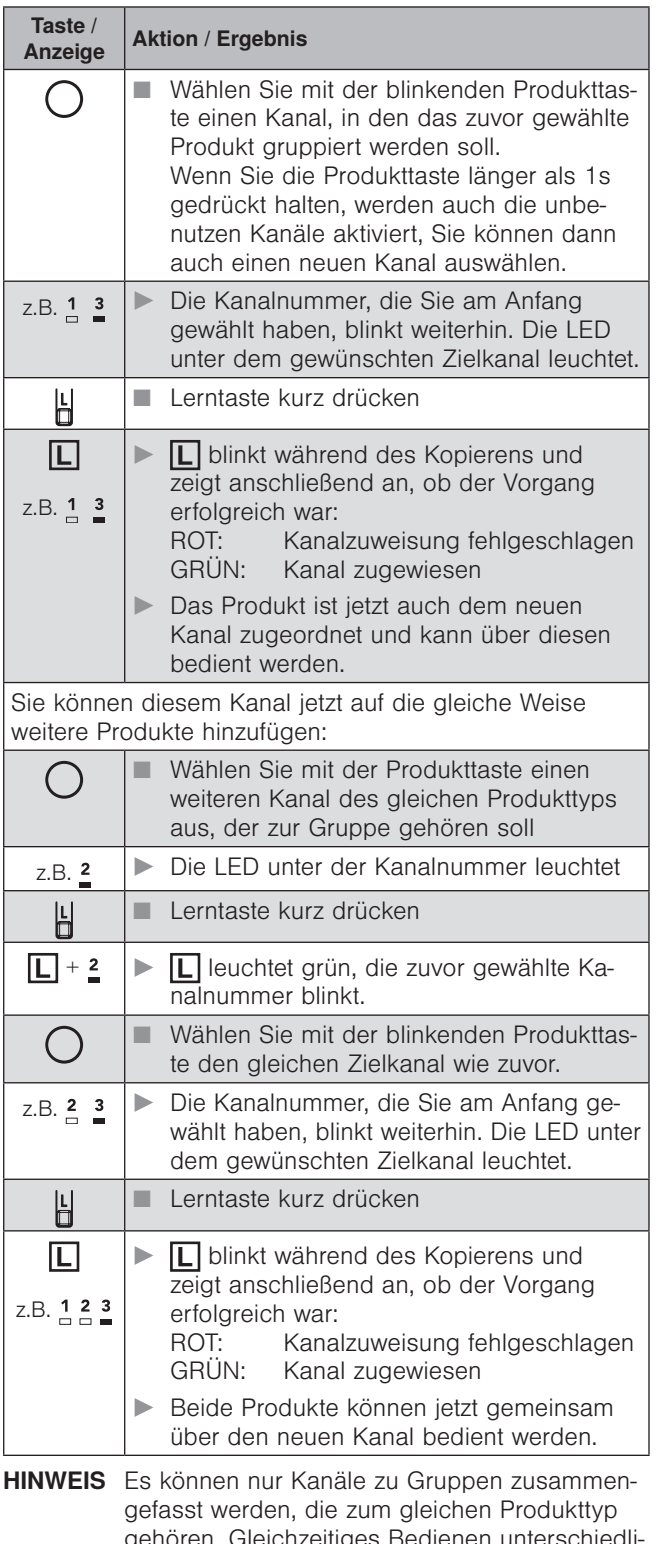

gehören. Gleichzeitiges Bedienen unterschiedlicher Produkttypen ist über Szenen möglich.

 Wird ein Empfänger einem Kanal oder einer Gruppe ein zweites Mal zugeordnet, dann wird er wieder aus der Gruppe gelöscht (erstes Mal einlernen, zweites Mal auslernen usw.).

 Ein Kanal kann nicht sich selbst zugewiesen werden. In diesem Fall wird der Lernvorgang ohne Auswirkungen abgebrochen,  $\Box$  leuchtet 2s rot. (Auf diese Art können Sie auch einen Lernvorgang abbrechen, wenn Sie versehentlich einen falschen Kanal ausgewählt haben)

## Produkte aus einem Kanal löschen

Wird ein Empfänger einem Kanal oder einer Gruppe ein zweites Mal zugeordnet, dann wird er wieder aus der

Gruppe gelöscht (erstes Mal einlernen, zweites Mal auslernen usw.).

In folgendem Beispiel ist ein Empfänger in die Kanäle 1 und 3 eingelernt. Der Empfänger in Kanal 1 soll aus Kanal 3 gelöscht werden.

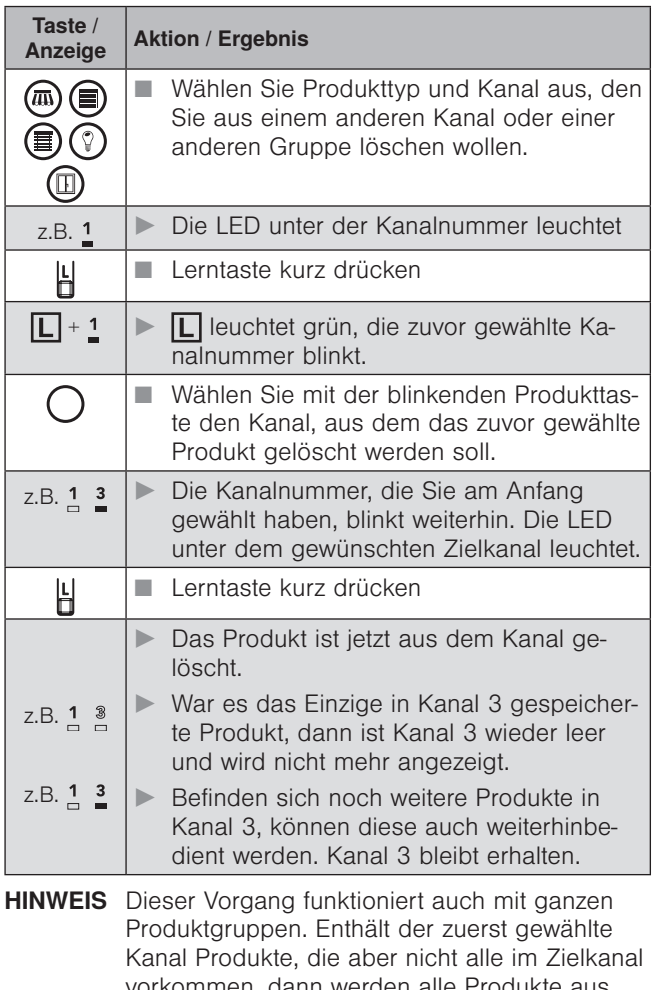

vorkommen, dann werden alle Produkte aus dem ersten Kanal in den Zielkanal kopiert und keines gelöscht.

#### Szenen bilden

Mit Szenen kann eine Vielzahl unterschiedlicher Produkte mit einem Tastendruck gemeinsam bedient werden. Die Position bzw. der Einschaltzustand der beteiligten Produkte wird gespeichert und beim Aufrufen der Szene wiederhergestellt.

Im Handsender stehen 10 Szenenkanäle zur Verfügung. Jedem Szenenkanal können maximal 200 Empfänger zugeordnet werden.

HINWEIS Bei der Bildung einer Szene wird schrittweise ein Produktkanal nach dem anderen zur Szene hinzugefügt. Ein Produktkanal kann auch eine Gruppe von Produkten enthalten. Es wird dann die ganze Gruppe zur Szene hinzugefügt.

In folgendem Beispiel wird eine neue Szene (z.B. Szene 1) angelegt und zwei unterschiedliche Produkte zugeordnet.

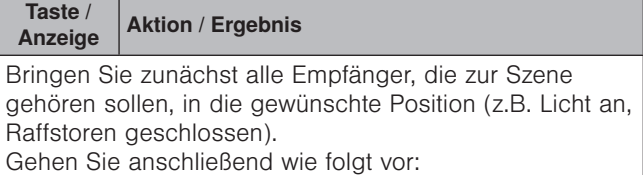

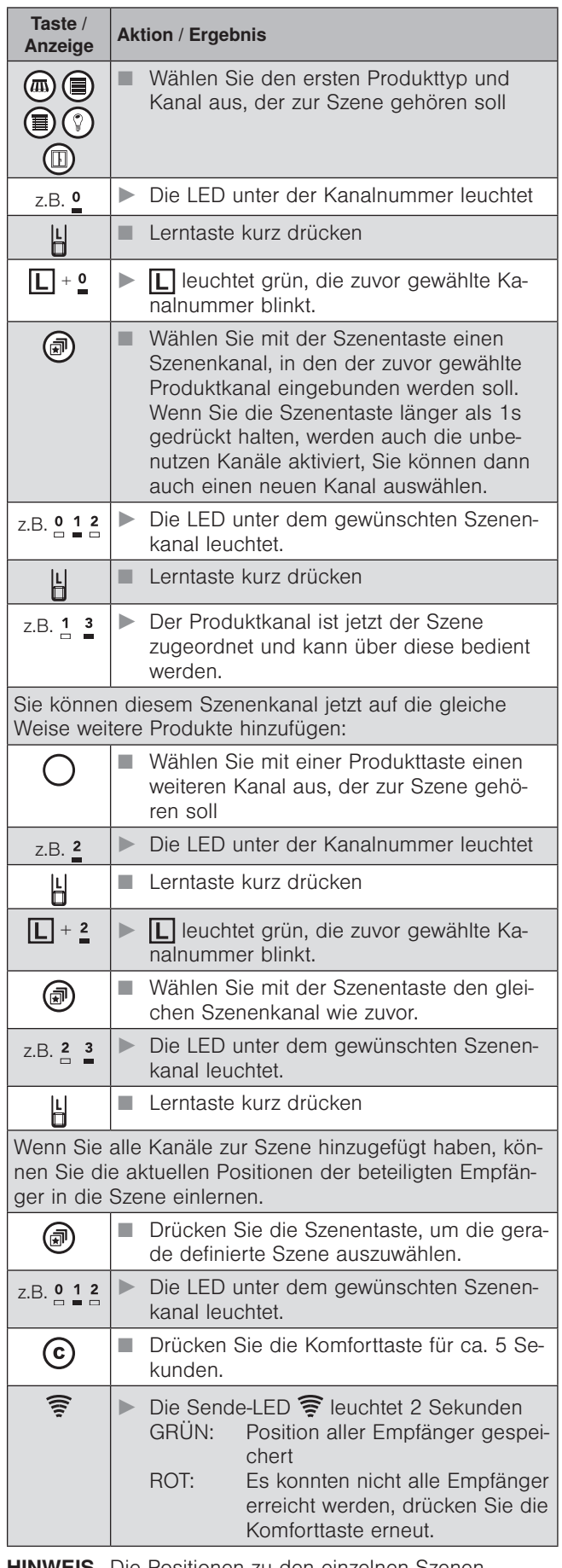

HINWEIS Die Positionen zu den einzelnen Szenen werden direkt in den Empfängern gespeichert. So können auch andere zum Netz gehörende Sender die gleichen Szenenpositionen aufrufen.

#### Szenen abrufen

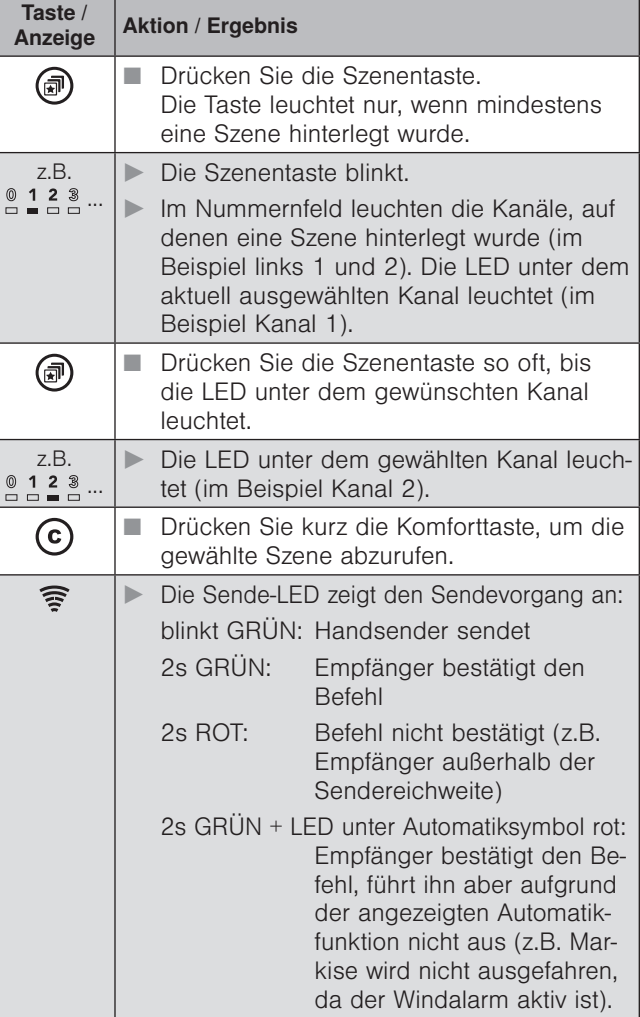

HINWEIS Bei einer Szene kann der Sendevorgang, je nach Anzahl der beteiligten Empfänger, mehrere Sekunden dauern.

#### Szenen neu definieren

Wenn Sie mit der Position einzelner Produkte innerhalb einer Szene nicht mehr zufrieden sind, können Sie mit wenigen Tastendrucken die Szene neu definieren.

HHINWEIS Bei der Neudefinition einer Szene wird der Zustand aller beteiligter Empfänger neu gespeichert. Rufen Sie die Szene nochmals neu auf, bevor Sie Änderungen an einzelnen Produkten vornehmen. So bleiben die Zustände der anderen Produkte in der Szene unverändert.

In folgendem Beispiel wird die Position von Produkten innerhalb der Szene verändert und die Szene neu gespeichert.

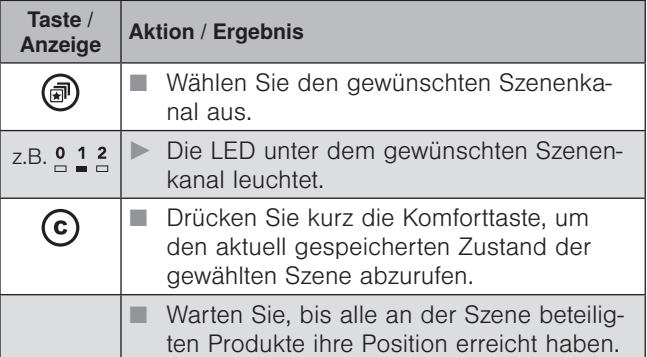

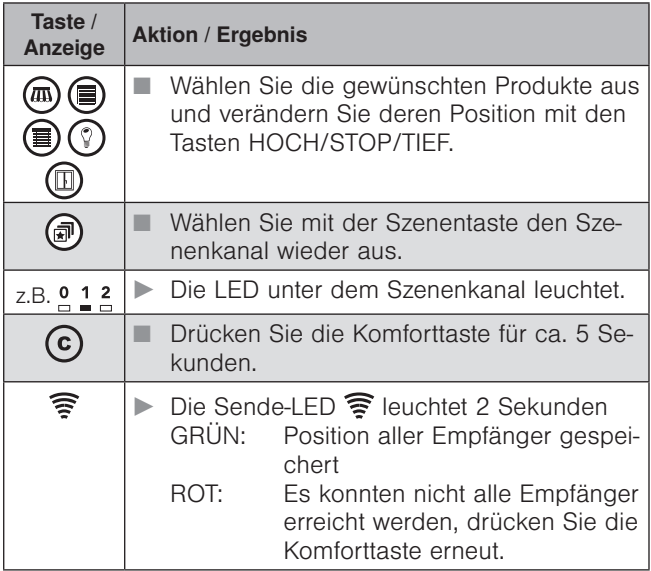

#### Szenen löschen

In folgendem Beispiel wird eine Szene (z.B. Szene 2) gelöscht.

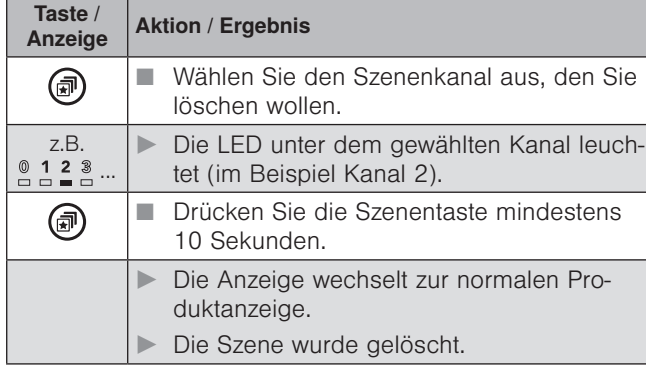

HHINWEIS Wenn die letzte Szene gelöscht wurde, leuchtet die Szenentaste nicht mehr.

# Inbetriebnahmefunktionen

#### Einlernen (Scannen)

Bevor WMS Empfänger über den Handsender bedient werden können, müssen sie Teilnehmer des entsprechenden Funknetzes sein. WMS Empfänger und Sensoren können von einem Handsender aus erfasst und zum Netz des Handsenders hinzugefügt werden.

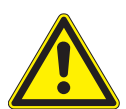

#### **VORSICHT**

Wählen Sie beim Einlernen unbedingt den zum angeschlossenen Produkt gehörenden Produkttyp aus. Die Auswahl eines falschen Produkttyps kann zu Fehlfunktionen oder Beschädigungen am angeschlossenen Produkt führen.

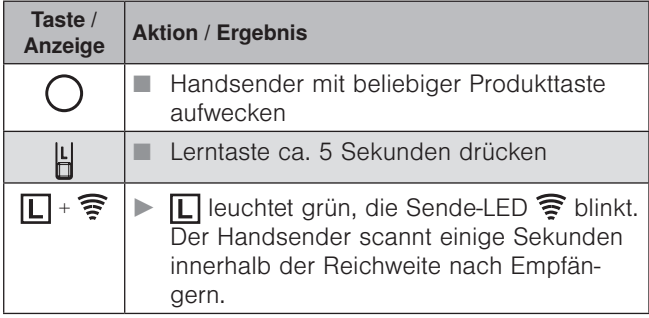

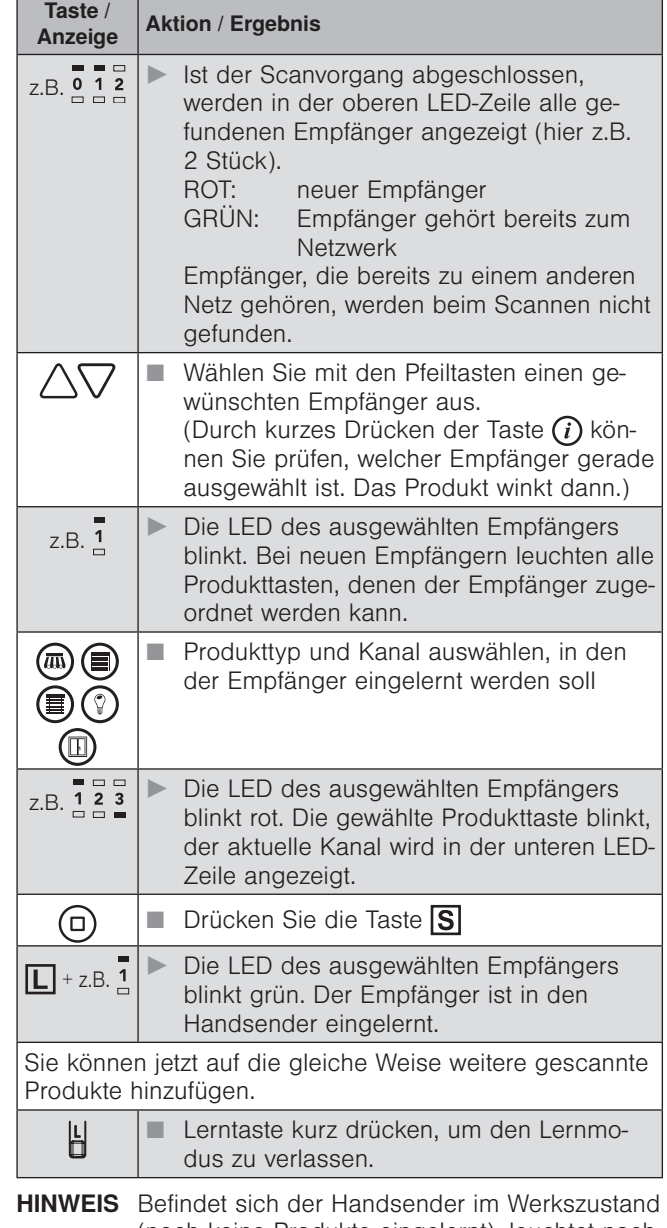

(noch keine Produkte eingelernt), leuchtet nach dem Aufwecken  $\boxed{\Box}$  für 1 Minute rot. Der einmal gewählte Produkttyp kann nicht direkt verändert werden. Um einen WMS Zwischenstecker auf einen anderen Produkttyp zu programmieren, muss dieser komplett aus dem Netz gelöscht und neu eingelernt werden.

#### Produkte aus dem Netz löschen

Sie können ein Produkt komplett aus dem Netz entfernen, wenn Sie dieses demontieren oder einem anderen Netz zuweisen wollen.

In folgendem Beispiel wird der zweite gefundene Empfänger aus dem Netz gelöscht.

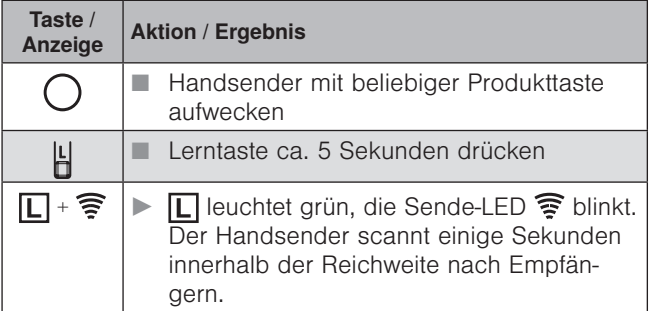

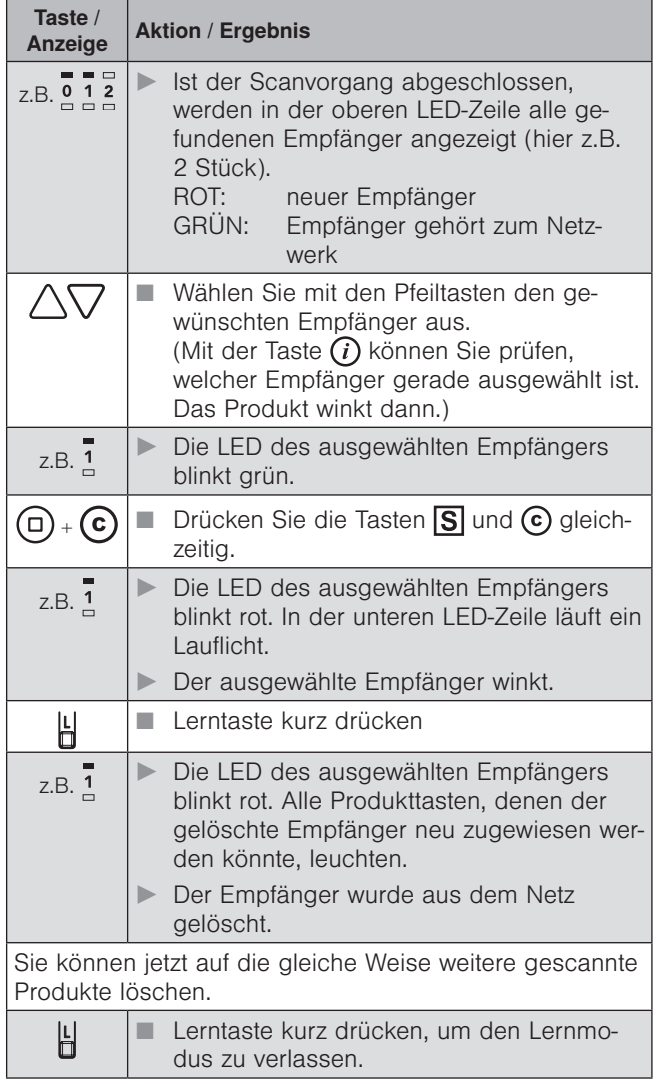

**HINWEIS** Wenn Sie einen Empfänger aus dem Netz löschen, kann er auch nicht mehr über andere Sender bedient werden. Er muss neu in ein Netz eingelernt werden.

# Wartung und Reinigung

#### **Batteriewechsel**

Wechseln Sie die Batterien aus, wenn die Sende-LED nach dem Aktivieren des Handsenders gelb leuchtet. Sind die Batterien komplett verbraucht, lässt sich der Handsender nicht mehr aktivieren.

- Zum Austausch der Batterien (Typ AAA, IEC LR03, "Micro") öffnen Sie das Batteriefach (*[Abb. 3](#page-1-0)*), legen Sie neue Batterien ein. Achten Sie hierbei auf richtige Polarität: Plus (+) und Minus (-) Pol der Batterien müssen mit den Markierungen im Batteriefach übereinstimmen.
- Verwenden Sie nur neue Batterien gleichen Typs und ersetzen Sie immer beide Batterien. Verwenden Sie hochwertige Batterien - preiswerte Batterien könnten auslaufen und das Gerät beschädigen. Wird das Gerät längere Zeit nicht benutzt, entfernen Sie bitte die Batterien. Verwenden Sie keine Akkus!

#### **Reinigung**

Reinigen Sie das Gehäuse mit einem Microfasertuch oder einem angefeuchteten weichen Tuch. Verwenden Sie keine Spül- bzw. Reinigungsmittel, Lösungsmittel, scheuernde Substanzen oder Dampfreiniger!

# **Haftung**

Bei Nichtbeachtung der in dieser Anleitung gegebenen Produktinformation, bei Einsatz außerhalb des vorgesehenen Verwendungszwecks oder bei nicht bestimmungsgemäßem Gebrauch kann der Hersteller die Gewährleistung für Schäden am Produkt ablehnen. Die Haftung für Folgeschäden an Personen oder Sachen ist in diesem Fall ebenfalls ausgeschlossen. Beachten Sie die Angaben in der Bedienungsanleitung Ihres Sonnenschutzes. Die Haftung für Schäden am Sonnenschutz durch Bedienung bei Vereisung ist ebenfalls ausgeschlossen.

# **Entsorgung**

Das Gerät bzw. die Batterien müssen nach Gebrauch entsprechend den gesetzlichen Vorgaben entsorgt bzw. der Wiederverwertung zugeführt werden.

# Technische Daten

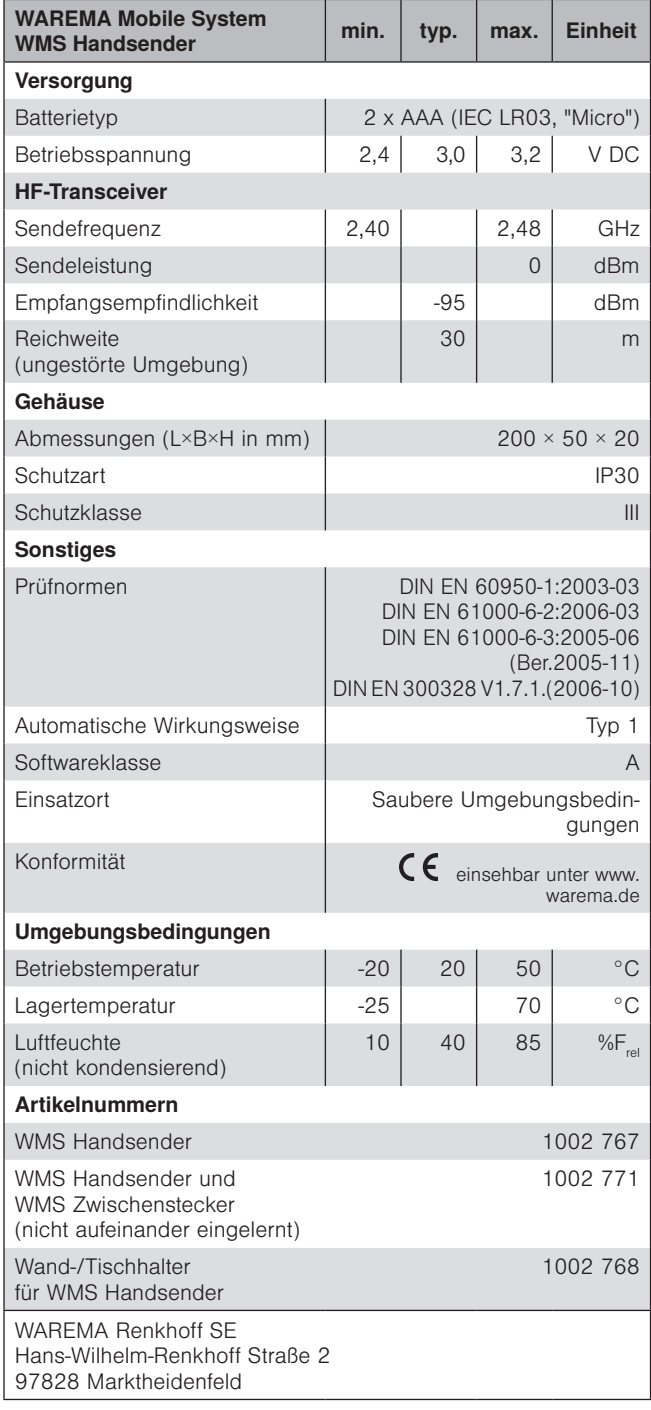